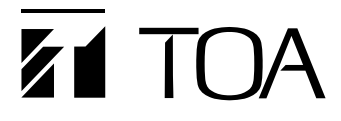

**取扱説明書**

# **TRIFORA フル HD ネットワークカメラ N-C3100-3**

**N-C3120-3**

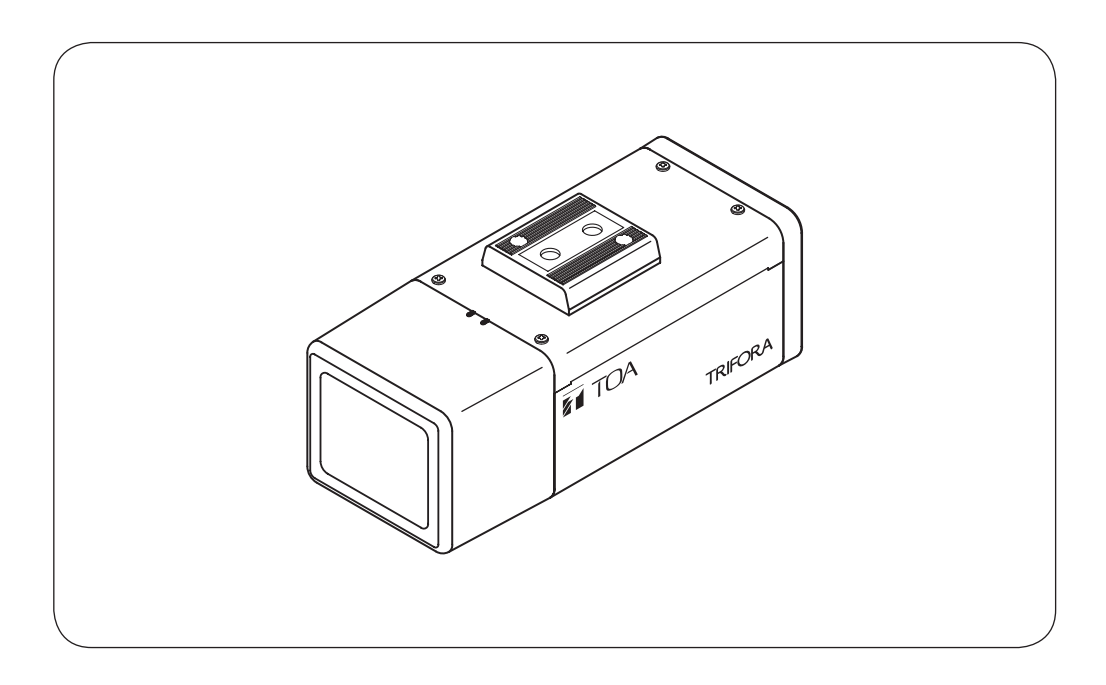

このたびは、TOA フル HD ネットワークカメラをお買い上げいただき、まことにありがとうございます。 正しくご使用いただくために、必ずこの取扱説明書をお読みになり、末長くご愛用くださいますようお 願い申し上げます。

## <span id="page-1-0"></span>**ソフトウェア使用許諾契約**

[IP 設定ツールの使用許諾契約]

本使用許諾契約(以下「本契約」)は、TOA 株式会社(以下「TOA」)製ソフトウェア「IP 設定ツール」(以 下「本ソフトウェア」)に関して、お客様(個人または団体)と TOA との間で締結される法的な契約です。 本ソフトウェアをダウンロード、インストールまたは使用することによって、お客様は本契約の条項に 拘束されることに同意されたものとします。本契約の条項に同意されない場合、TOA はお客様に本ソフ トウェアの使用を許諾することはできません。

- 1. 本契約によって TOA は、非独占的かつ譲渡不能な権利として、お客様に以下のライセンスを許諾す るものとします。お客様は、お客様自身が管理 ・ 使用されているコンピューターで本ソフトウェアを 使用することが出来ます。
- 2. 本ソフトウェアに関するすべての権利および著作権は、TOA が所有しており、本ソフトウェアは著 作権法および国際条約の規定によって保護されています。また、本ソフトウェアに関するすべての著 作権およびその他の知的所有権は、お客様に一切移転されないものとします。
- 3. お客様は、本ソフトウェアを譲渡、貸出、移転、その他の方法で第三者に使用させることはできませ ん。お客様は、本ソフトウェアを改変、リバースエンジニアリング、逆コンパイル、または逆アセン ブルすることはできません。
- 4. お客様は、本ソフトウェアを本来の目的以外に使用することはできません。
- 5. お客様は、本ソフトウェアを国外に持ち出して使用する場合、適用される各国の輸出管理法令等に従 うものとします。
- 6. 本ソフトウェアは、「商用コンピューターソフトウェア」および「商用コンピューターソフトウェア 書類」と見なされ、アメリカ合衆国政府による規制 DFAR Section 227.7202 および FAR Section 12.212(b) にそれぞれ従っています。
- 7. TOA は、本ソフトウェアをダウンロード、インストールまたは使用したことにより発生した、デー タ損失、逸失利益、保証金その他いかなる損害についても、お客様に対し責任を負いません。また、 TOA は、明示もしくは黙示を問わず、本ソフトウェアに関する一切の保証(商用性および特定の目的 に対する適合性などの黙示の保証を含む)をしないものとします。
- 8. お客様が、本ソフトウェアの不法な複製を行われた場合、または本契約に違反された場合、TOA は 本契約を解除することができます。その場合、お客様は、本ソフトウェアを一切使用できないものと します。
- 9. 本ソフトウェアに使用許諾契約書が添付されている場合であって、当該使用許諾契約書と本契約の条 項に相違がある場合には、当該使用許諾契約書に記載の条項を優先するものとします。
- 10. 本契約は日本国の法律に準拠します。本契約に起因する紛争の解決については、神戸地方裁判所が第 一審の専属的合意管轄裁判所とします。

TOA 株式会社

#### [TRIFORA VIEW の使用許諾契約]

本使用許諾契約(以下「本契約」)は、TOA 株式会社(以下「TOA」)製ソフトウェア「TRIFORA VIEW」(以 下「本ソフトウェア」)に関して、お客様(個人または団体)と TOA との間で締結される法的な契約です。 本ソフトウェアをダウンロード、インストールまたは使用することによって、お客様は本契約の条項に 拘束されることに同意されたものとします。本契約の条項に同意されない場合、TOA はお客様に本ソフ トウェアの使用を許諾することはできません。

- 1. 本契約によって TOA は、非独占的かつ譲渡不能な権利として、お客様に以下のライセンスを許諾す るものとします。お客様は、お客様自身が管理 ・ 使用されているコンピューターで本ソフトウェアを 使用することが出来ます。
- 2. 本ソフトウェアに関するすべての権利および著作権は、TOA が所有しており、本ソフトウェアは著 作権法および国際条約の規定によって保護されています。また、本ソフトウェアに関するすべての著 作権およびその他の知的所有権は、お客様に一切移転されないものとします。
- 3. お客様は、本ソフトウェアを複製することはできません。お客様は、本ソフトウェアを譲渡、貸出、 移転、その他の方法で第三者に使用させることはできません。お客様は、本ソフトウェアを改変、リ バースエンジニアリング、逆コンパイル、または逆アセンブルすることはできません。
- 4. お客様は、本ソフトウェアを本来の目的以外に使用することはできません。
- 5. お客様は、本ソフトウェアを国外に持ち出して使用する場合、適用される各国の輸出管理法令等に従 うものとします。
- 6. 本ソフトウェアは、「商用コンピューターソフトウェア」および「商用コンピューターソフトウェア 書類」と見なされ、アメリカ合衆国政府による規制 DFAR Section 227.7202 および FAR Section 12.212(b) にそれぞれ従っています。
- 7. TOA は、本ソフトウェアをダウンロード、インストールまたは使用したことにより発生した、デー タ損失、逸失利益、保証金その他いかなる損害についても、お客様に対し責任を負いません。また、 TOA は、明示もしくは黙示を問わず、本ソフトウェアに関する一切の保証(商用性および特定の目的 に対する適合性などの黙示の保証を含む)をしないものとします。
- 8. お客様が、本ソフトウェアの不法な複製を行われた場合、または本契約に違反された場合、TOA は 本契約を解除することができます。その場合、お客様は、本ソフトウェアを一切使用できないものと します。
- 9. 本ソフトウェアに使用許諾契約書が添付されている場合であって、当該使用許諾契約書と本契約の条 項に相違がある場合には、当該使用許諾契約書に記載の条項を優先するものとします。
- 10. 本契約は日本国の法律に準拠します。本契約に起因する紛争の解決については、神戸地方裁判所が第 一審の専属的合意管轄裁判所とします。

TOA 株式会社

#### [TRIFORA DECODER の使用許諾契約]

本使用許諾契約(以下「本契約」)は、TOA 株式会社(以下「TOA」)製ソフトウェア「TRIFORA DECODER」 (以下「本ソフトウェア」)に関して、お客様(個人または団体)と TOA との間で締結される法的な契約です。 本ソフトウェアをダウンロード、インストールまたは使用することによって、お客様は本契約の条項に 拘束されることに同意されたものとします。本契約の条項に同意されない場合、TOA はお客様に本ソフ トウェアの使用を許諾することはできません。

- 1. 本契約によって TOA は、非独占的かつ譲渡不能な権利として、お客様に以下のライセンスを許諾す るものとします。お客様は、お客様自身が管理 ・ 使用されている 1 台のコンピューターで本ソフトウェ アを使用することが出来ます。
- 2. 本ソフトウェアに関するすべての権利および著作権は、TOA が所有しており、本ソフトウェアは著 作権法および国際条約の規定によって保護されています。また、本ソフトウェアに関するすべての著 作権およびその他の知的所有権は、お客様に一切移転されないものとします。
- 3. お客様は、本ソフトウェアを複製することはできません。お客様は、本ソフトウェアを譲渡、貸出、 移転、その他の方法で第三者に使用させることはできません。お客様は、本ソフトウェアを改変、リ バースエンジニアリング、逆コンパイル、または逆アセンブルすることはできません。
- 4. お客様は、本ソフトウェアを本来の目的以外に使用することはできません。
- 5. お客様は、本ソフトウェアを国外に持ち出して使用する場合、適用される各国の輸出管理法令等に従 うものとします。
- 6. 本ソフトウェアは、「商用コンピューターソフトウェア」および「商用コンピューターソフトウェア 書類」と見なされ、アメリカ合衆国政府による規制 DFAR Section 227.7202 および FAR Section 12.212(b) にそれぞれ従っています。
- 7. TOA は、本ソフトウェアをダウンロード、インストールまたは使用したことにより発生した、デー タ損失、逸失利益、保証金その他いかなる損害についても、お客様に対し責任を負いません。また、 TOA は、明示もしくは黙示を問わず、本ソフトウェアに関する一切の保証(商用性および特定の目的 に対する適合性などの黙示の保証を含む)をしないものとします。
- 8. お客様が、本ソフトウェアの不法な複製を行われた場合、または本契約に違反された場合、TOA は 本契約を解除することができます。その場合、お客様は、本ソフトウェアを一切使用できないものと します。
- 9. 本ソフトウェアに使用許諾契約書が添付されている場合であって、当該使用許諾契約書と本契約の条 項に相違がある場合には、当該使用許諾契約書に記載の条項を優先するものとします。
- 10. 本契約は日本国の法律に準拠します。本契約に起因する紛争の解決については、神戸地方裁判所が第 一審の専属的合意管轄裁判所とします。

TOA 株式会社

### <span id="page-4-0"></span>**● ソフトウェアに関するご注意**

本機の映像を表示するには、表示用のソフトウェア「TRIFORA VIEW」および「TRIFORA DECODER」をカメラからインストールする必要があります。 カメラと PC を初めて接続したときに、画面の指示に従ってインストールしてください。

 $\overline{\star}$   $\overline{\pm}$ 

カメラ 1 台につき 1 台の PC にのみ「TRIFORA DECODER」をインストールすることができ ます。カメラの台数以上の PC を接続して「TRIFORA DECODER」をインストールする場合、 カメラの台数を超える分についてユーザーライセンス(N-UL3MH)が必要となります。

### **● MPEG-4 特許ライセンスに関するご注意**

本製品は、画像情報の取扱に関して、MPEG 技術(MPEG-4 VISUAL STANDARD)を使用して おり、同技術の使用に関しては、特許管理団体 MPEG LA,LLC. の許諾を受けております。 以下の場合を除いては、本製品のご利用が禁止されていますので、ご注意下さい。

MPEG 技術利用者の個人的使用及び非営利的な使用であって、(i) MPEG-4 VISUAL STANDARD に適合するビデオ(以下、「MPEG-4 ビデオ」)の符号化、及びまたは、(ii)個人的 使用及び非営利活動に従事する MPEG 技術利用者により符号化された MPEG-4 ビデオ、及 びまたは、MPEG LA,LLC. からライセンス許諾されているビデオ・プロバイダーから提供さ れた MPEG-4 ビデオの復号化。

なお、販売促進のための使用、営利目的の使用、並びに、ライセンスに関する追加情報は、 MPEG LA,LLC. までお問い合わせ下さい。

HTTP://WWW.MPEGLA.COM をご覧下さい。

### **● AVC/H.264 特許ライセンスに関するご注意**

本製品は、画像情報の取り扱いに関して、MPEG 技術(AVC/H.264 STANDARD)を使用して おり、同技術の使用に関しては、特許管理団体 MPEG LA,LLC. の許諾を受けております。 以下の場合を除いては、本製品のご利用が禁止されていますので、ご注意下さい。

MPEG 技術利用者の個人的使用及び非営利的な使用であって、(i)AVC/H.264 STANDARD に適合するビデオ(以下、「AVC/H.264」)の符号化、及びまたは、(ii)個人的使用及び非営利活 動に従事する MPEG 技術利用者により符号化された AVC/H.264、及びまたは、MPEG LA,LLC. からライセンス許諾されているビデオ・プロバイダーから提供された AVC/H.264 の 復号化。

なお、販売促進のための使用、営利目的の使用、並びに、ライセンスに関する追加情報は、 MPEG LA,LLC. までお問い合わせ下さい。

HTTP://WWW.MPFGLACOM をご覧下さい。

## <span id="page-5-0"></span>**■ オープンソースソフトウェアのライセンスについて**

本製品では、以下のオープンソースソフトウェアライセンスに基づくソフトウェアを使用し ています。

The FreeType Project License GNU General Public License(GPL-2.0) GNU Lesser General Public License Version 2.1(LGPL 2.1) MIT License(MIT) NTP License(NTP) Internet Society License(ISC) RSA License BSD License

本製品において、GPL 等の条項に従いオープンソースソフトウェアそのものの動作に関して は、保証を行いませんが、弊社は製造物としての動作保証は行います。

#### **● オープンソースソフトウェアの個別情報**

本製品に搭載しているオープンソースソフトウェアの詳細情報、およびソースコードが必要 な場合は、以下の弊社商品データダウンロードサイトからダウンロードしてください。

http://www.toa-products.com/download/index.php

なお、ソースコードの内容に関するお問い合わせはご遠慮ください。

## **■ 個人情報について**

本機または本機を使用したシステムで撮影された本人が判別できる映像情報は、「個人情報の 保護に関する法律」で定められた「個人情報」に該当します。\* 法律に従って、映像情報を適正にお取り扱いください。

\* 経済産業省の「個人情報の保護に関する法律についての経済産業分野を対象とするガイドライン」に おける「個人情報に該当する事例」を参照してください。

### **■ ネットワーク使用時のセキュリティ対策について**

- お客様ご自身 の責任の下、ネットワークのセキュリティ対策を十分に行ってください。 不正アクセスなどのネットワークのセキュリティ上の問題により発⽣した被害・損害につ いては、弊社は一切の責任を負いかねますのでご了承ください。
- 本機への不正アクセスを防ぐために、機器の ID、及びパスワードは、初期設定から変更す ることをお勧めします。 また、必要に応じて定期的に変更をお願いします。 設定方法等、詳細については操作・設定ガイドを参照してください。
- パスワードの管理には十分ご注意ください。

## 目 次

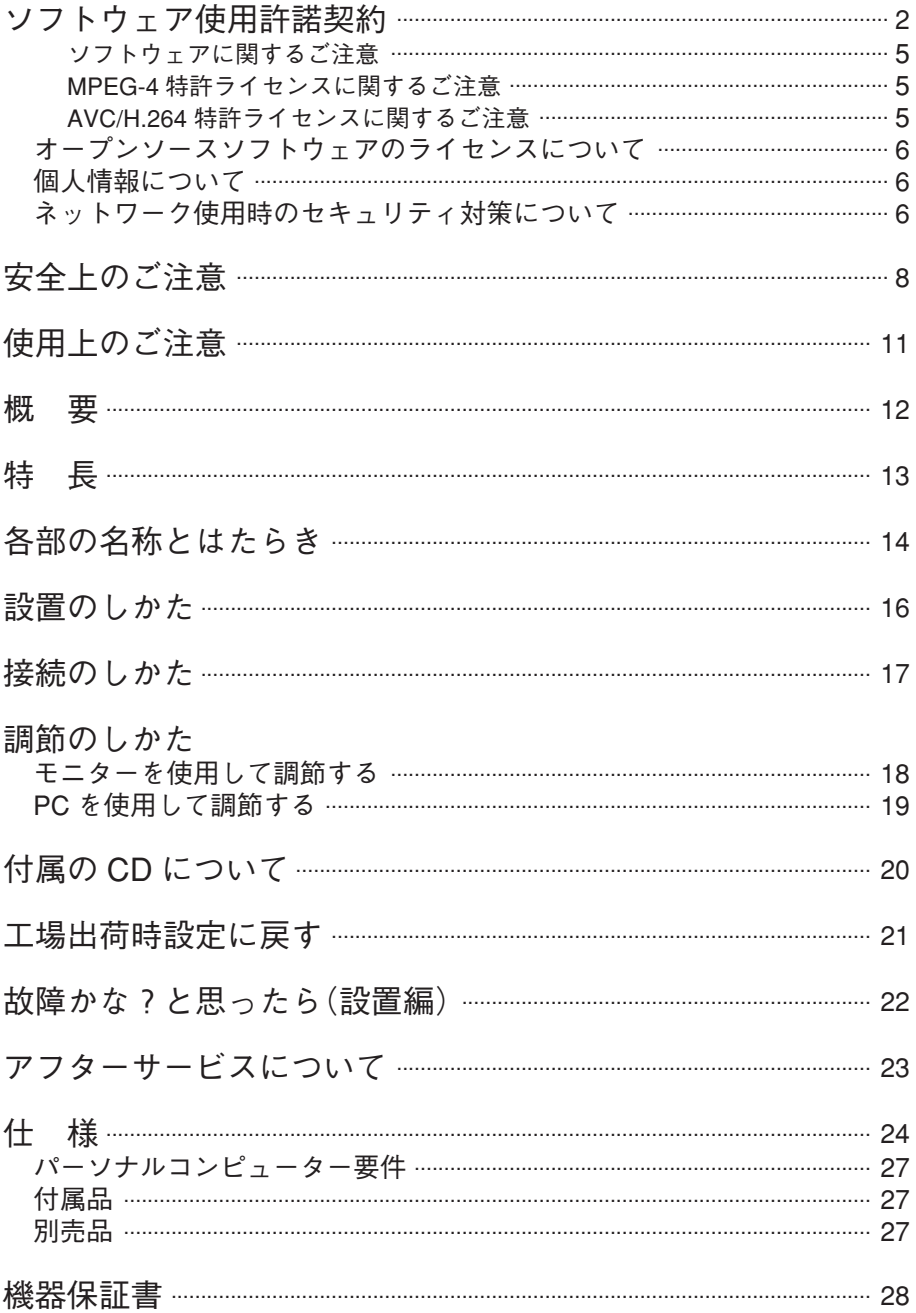

## <span id="page-7-0"></span>**安全上のご注意**

- ご使用の前に、この欄を必ずお読みになり正しくお使いください。
- ここに示した注意事項は、安全に関する重大な内容を記載していますので、必ず守ってく ださい。
- お読みになったあとは、いつでも見られる所に必ず保管してください。

もなくサインのないとすると、人が死亡または重傷を負う可能性が 想定される内容を示しています。

#### **水にぬらさない**

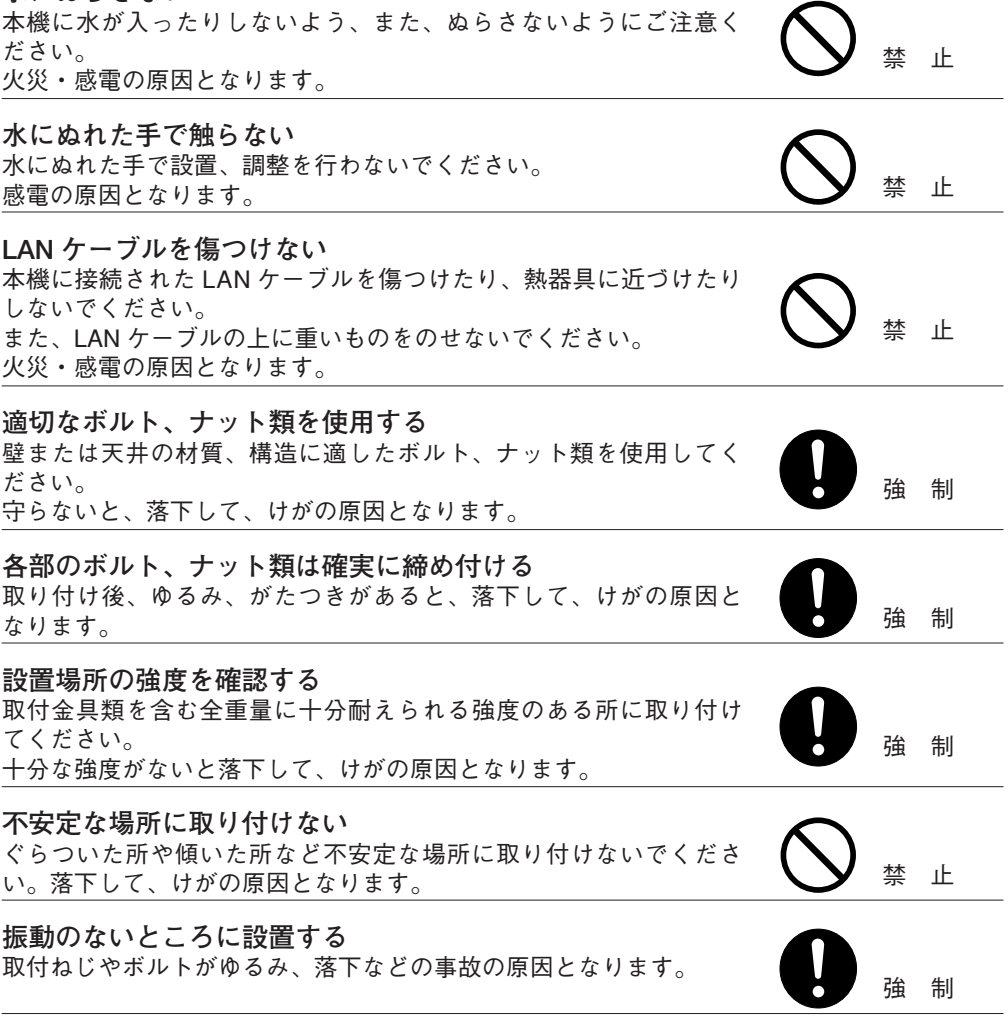

**警告 にき** 誤った取り扱いをすると、人が死亡または重傷を負う可能性が 想定される内容を示しています。 **指定方法以外の取り付けかたをしない** 指定の取付方法を守らないと、無理な力がかかり、落下して、けが 加足の数付分温を引っていて無理で分かった ^ 川 → でくい ^ ^ │ │ │ 禁 止 ♪ **屋外に設置しない** 本機は、屋内専用品です。 屋外で使用すると、部品の劣化により、機器が落下して、けがの原 因となります。 また、雨などがかかると、感電の原因となります。 禁 止 **内部を開けない、改造しない** 内部には電圧の高い部分があり、ケースを開けたり、改造したりす ると、火災・感電の原因となります。 ると、火災・感電の原因となります。<br>内部の点検・調整・修理は販売店にご依頼ください。 いっしゃ マングラン 分解禁止 **内部に異物を入れない** 本機の内部に金属類や燃えやすいものなど、異物を差し込んだり、 落とし込んだりしないでください。 火災・感電の原因となります。 禁 止 **万一、異常が起きたら** 次の場合、電源の供給を中止して販売店にご連絡ください。 そのまま使用すると、火災・感電の原因となります。 ● 煙が出ている、変なにおいがするとき ● 内部に水や異物が入ったとき ● 落としたり、ケースを破損したとき ● LAN ケーブルが傷んだとき(芯線の露出、断線など) ● 画面が映らないとき 強 制

**注意** 誤った取り扱いをすると、人が軽傷を負う可能性が想定される内容 および物的損害のみの発生が想定される内容を示しています。

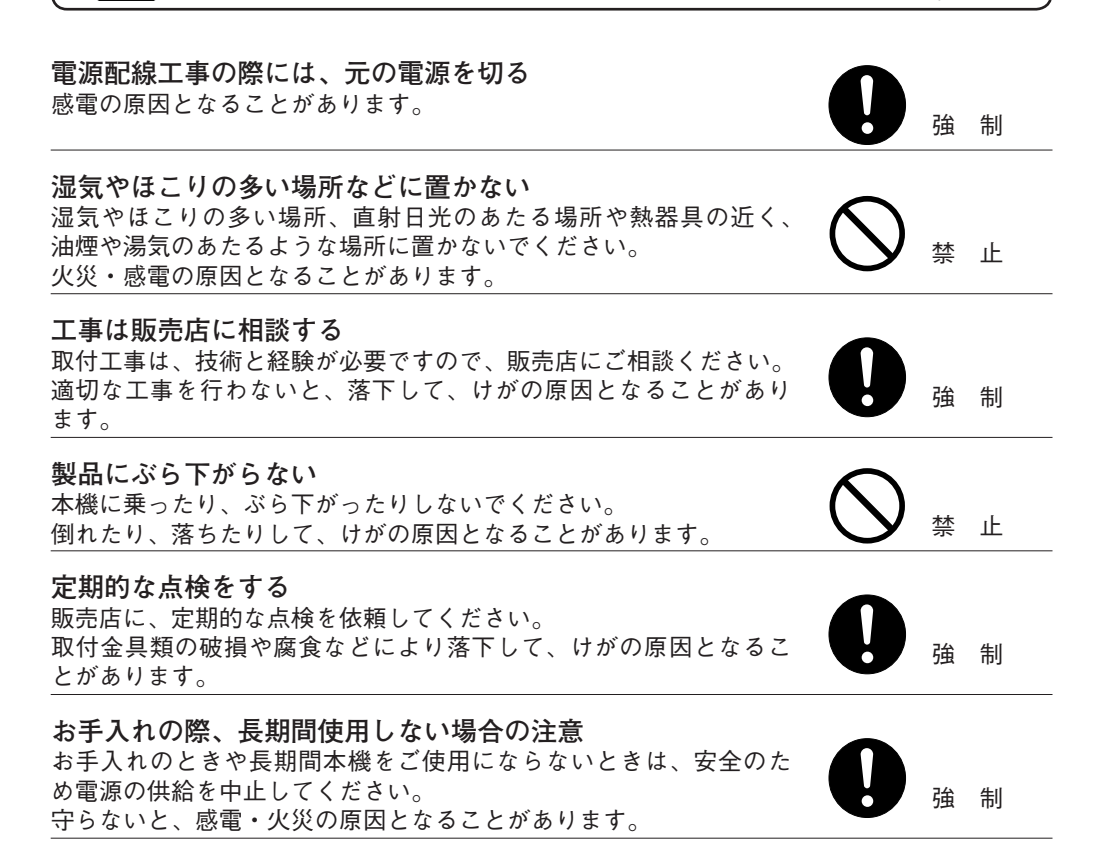

## <span id="page-10-0"></span>**使用上のご注意**

**[使用環境に関して]**

- ● 温度が -10℃~ +50℃、湿度が 90% 以下(ただし結露のないこと)の場所で使用してください。
- 溶剤、薬品を扱う場所に設置しないでください。レンズカバーなどが変形、変色します。

**[設置に関して]**

- 振動の多いところには設置しないでください。また、本機は車載用ではありません。車輛 や船舶などには設置しないでください。
- LAN ケーブルを配線するときは、電気製品(蛍光灯)など、他の配線には近づけないでくだ さい。近づけて配線すると、画質の低下をまねくことがあります。このようなときは、配 線を離してください。
- テレビの送信アンテナやモーター・トランスなどの強い電界や磁界の近くでお使いになる と、モニターの画面がゆがんだり、ゆれたりすることがあります。このような場合は、 LAN ケーブル専用の薄鋼電線管を設けて通線してください。
- ●LAN ケーブルが傷つかないように設置し、張りを考慮し余裕を確保してください。
- 本機へ接続するときにノイズ障害が考えられる場合は、カテゴリー 5 規格以上のシールド 付 LAN ケーブル(STP)を使用してください。
- 本機を冷気があたる場所やエアコンの吹き出し口の近くに取り付けないでください。レン ズカバーがくもる原因となります。
- レンズは精密部品です。ズームリング固定ねじ、フォーカスリング固定ねじ以外の部分(ア イリス部など)には触れないようにしてください。故障の原因となります。

**[使用に関して]**

- レンズ面を太陽や強い照明・反射に向けないでください。CMOS センサー内部の色フィル ターが劣化して画像が変色することがあります。
- 強いショックや振動を与えないでください。故障・破損の原因となります。
- 本機を清掃するときには、必ず電源を切ってから、乾いた布でふいてください。また、ひ どい汚れは中性洗剤をしみこませた布を使用してください。 ベンジン・シンナー・アルコール類・化学ぞうきんなどは絶対に使用しないでください。 変形や変色の原因になります。
- レンズ面にほこりがついた場合は、カメラ用のブロワーやレンズクリーニングペーパーで 軽く清掃してください。
- 本機は CMOS センサーを採用しているため、画面の中を速く動く被写体を映した場合や、 本機を旋回台に載せて高速に動かした場合などに、画像がゆがむことがあります。

**[ネットワーク環境設定に関して]**

- IP アドレス、サブネットマスク、デフォルトゲートウェイを設定する必要があります。
- マルチキャスト機能を使用する場合、ネットワークがマルチキャストに対応している必要 があります。
- ネットワークカメラの初期設定には、IP 設定ツールが必要です。
- ソフトウェアが本機内部の異常を検知し、再起動が必要と判断した場合、自動的に再起動 を行います。再起動後、3 分間操作ができません。

<span id="page-11-0"></span>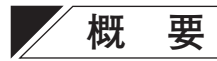

有効画素数が約 214 万画素のプログレッシブ 1/2.8 型 CMOS センサーを用いた、画像圧縮 H.264 方式(画像サイズ最大:1920 × 1080)のフル HD に対応したネットワークカメラです。 H.264 を異なる設定で 2 種類の出力を同時配信する「H.264 デュアルエンコード」が可能です。 例えば、録画用と多画面表示用(ライブ映像用)に画像サイズや画質、フレームレートなどを 個別に設定することができます。また、最大 14 カ所に同時配信できます。

電源は PoE に対応し、ネットワーク経由での電源供給により、電源用の別配線を行う必要が ありません。

自動絞り付きバリフォーカルレンズがカメラに組み込まれていますので、画角を調節できま す。デイナイト機能を搭載しており、明るい場所ではカラーカメラ(デイモード)、暗い場所 では高感度白黒カメラ(ナイトモード)として機能します。また、N-C3100-3 は逆光補正機能、 N-3120-3 はワイドダイナミック機能も搭載していますので、24 時間監視が必要な場所に適 しています。3 次元ノイズリダクション機能により、低照度時でもノイズの少ない鮮明な映 像を得ることができます。

● プログレッシブ 2.1 メガピクセル CMOS センサー プログレッシブ 2.1 メガピクセル CMOS センサーを採用しています。 画像サイズ最大 1920 × 1080 の高精細画像を出力することができます。

● H.264 (MPFG-4 AVC)を採用

<span id="page-12-0"></span>**特 長**

画像圧縮方式に H.264 を採用していますので、ネットワークへの負担を抑えることができ ます。

#### ● PoE 対応

PoE に対応しているため、ネットワークケーブル 1 本でカメラ側に電源を供給できます。 カメラの設置場所ごとに電源を用意する必要がなく、設置の自由度が大幅に向上します。 (PoE:Power over Ethernet の略。IEEE802.3af に準拠した規格で、10BASE-T/100BASE-TX などのネットワークを使用し、通常のデータ伝送と同時に電源を供給することができ ます。)

 $\bullet$  デイナイト

赤外線カットフィルターを機械的に抜き差しすることで、明るい場所ではカラーカメラ(デ イモード)、暗い場所では高感度白黒カメラ(ナイトモード)として機能します。 約1 [lx]でデイモードからナイトモードに切り換わり、約3 [lx](蛍光灯や LED 等の照 明環境下では約 20 [lx])でナイトモードからデイモードに戻ります。

#### ● 逆光補正

[N-C3100-3]

モード 1(重み付け露光)は、暗い部分に合わせて画面全体を明るくするモードです。モー ド 2(暗部補正)は、暗い部分のみを明るくするモードです。建物のエントランスなど、明 るい屋外と暗い屋内の両方が画面に入るような状況で、屋内が見やすくなります。

[N-C3120-3]

ワイドダイナミック(WDR)機能を搭載しています。

建物のエントランスなど、明るい屋外と暗い屋内の両方が画面に入るような状況でも、黒 つぶれや白とびの少ない映像を得ることができます。

● いたずら検知

カメラの向きを変えられたり覆われるなどして、映像全体に変化が生じた場合に検知します。 独自のアルゴリズムを搭載し、検知性能を大幅に向上しています。

● フリッカーレス

CMOS センサー特有の蛍光灯によるちらつき(フリッカー)を抑えます。 電源周波数が 50 Hz の地域と、60 Hz の地域、それぞれに適したフリッカーレスモードを 用意しています。

## <span id="page-13-0"></span>**各部の名称とはたらき**

**[上面図]**  $\circled{8}$ ۱®  $^{\circ}$ 睦  $\circled{7}$  $\overline{O}$  $\bigcirc$ 衋  $^{\circ}$ 0

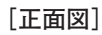

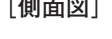

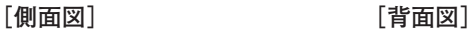

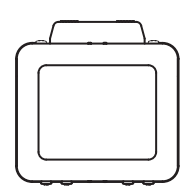

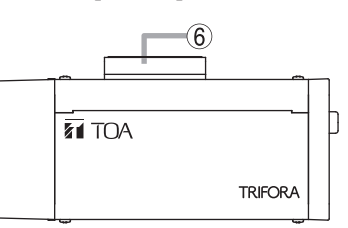

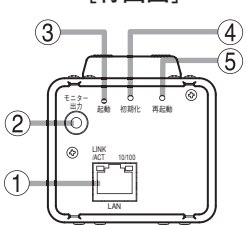

**[レンズカバーを外した側面図]**

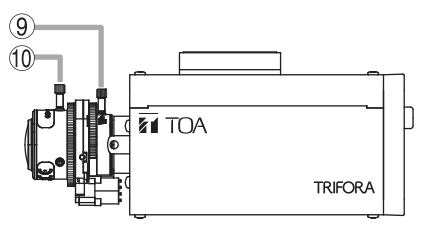

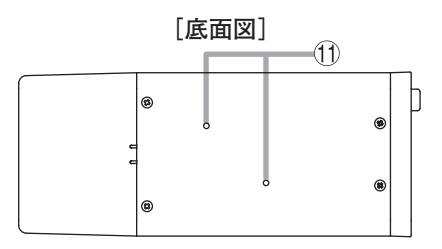

### **1.ネットワーク端子(LAN)**

ネットワークに接続する端子です。

- LINK/ACT LED (緑) ネットワークに正常に接続されているとき は緑色に点灯し、データが送受信されると 点滅します。
- $10/100$  LED(昔) 10BASE-T のときは消灯し、100BASE-TX のときは点灯します。
- **2.モニター出力端子(RCA ピンジャック)** アナログ映像を出力する端子です。 設置、調整などに使用します。
- **3.起動 LED**(緑) 起動状態で点灯します。起動中、ファームウェ アの書き換え中は点滅します。
- **4. 初期化スイッチ** 工場出荷時の設定に戻します。(P. [21](#page-20-1) [「工場出荷時設定に戻す」\)](#page-20-1)
- **5. 再起動スイッチ** カメラを再起動します。
- **6. カメラ取付台**
- **7. レンズカバー**
- **8. カメラ取付台固定ねじ**
- **9. ズームリング固定ねじ**
- **10. フォーカスリング固定ねじ**
- **11. カメラ取付台固定穴**

<span id="page-15-0"></span>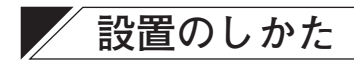

[天井取付例] [天井取付例]

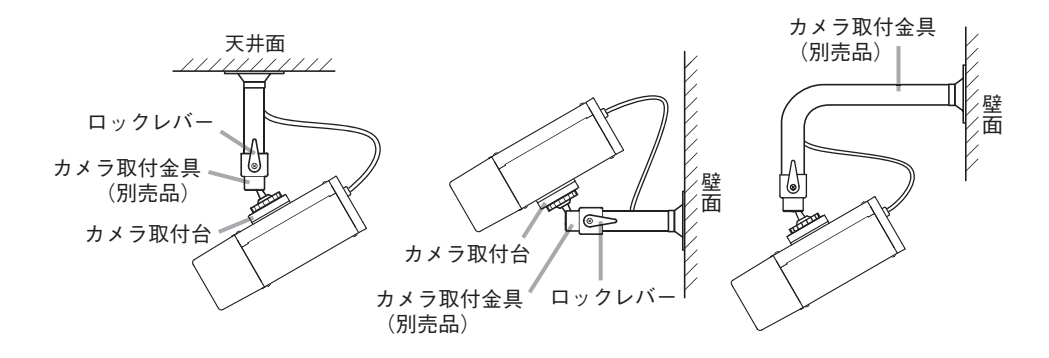

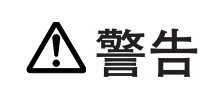

**警告 か**のサイトの主により、取付金具類を含む全重量に十分耐えられる強度のある所に取り<br>**警告 か**ります なります。

- **1 別売のカメラ取付金具を天井や壁に取り付ける。** カメラ取付金具は電工ボックスなどを使って、金具に付属のねじで固定します。このとき、 LAN ケーブルをカメラ取付金具の穴に通してください。
- **2 カメラをカメラ取付台のねじ穴を使って、カメラ取付金具に取り付ける。** カメラ取付台のねじ穴にしっかりと締め込みます。

メ モ

カメラ取付台は、カメラの上側または下側に取り付けることができます。設置状態に応じ て付け換えてください。(工場出荷時は上側)

**3 カメラの向きを決めて固定する。**

向きを決めたあと、カメラ取付金具を固定してください。

## <span id="page-16-0"></span>**接続のしかた**

PC を PoE 対応スイッチに接続し、Internet Explorer から本機に接続すると、Web ビューアー からライブ映像を見ること、設定を行うことができます。 本機は RJ45 コネクター付きカテゴリー 5 規格以上のケーブルを使用して PoE 対応スイッチ に接続してください。

メ モ

Internet Explorer から本機に接続すると表示されるライブ映像や設定画面を「Web ビュー アー」と呼びます。詳細については、操作・設定ガイドをご覧ください。

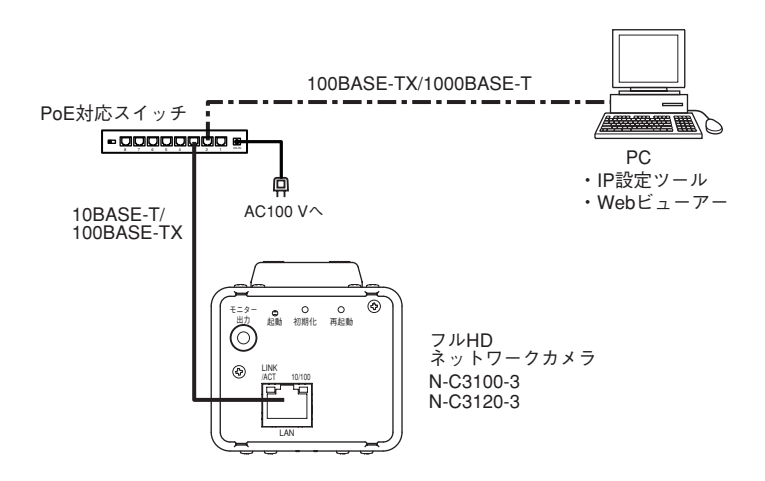

[接続の確認]

カメラが正常に接続されているか、接続して 3 分経過してから以下の点を確認してください。 1. 起動 LED が点灯している。

- 2. LINK/ACT LED が点滅している。
- 3. 10/100 LED が点灯している (100BASE-TX の場合)。

メ モ 10/100LED が消灯している場合は、10BASE-T で接続しています。

#### ご注意

カメラと PoE 対応スイッチの間の延長距離は、カテゴリー 5 規格以上のケーブルで 100 m 以 内にしてください。

## <span id="page-17-0"></span>**調節のしかた**

調節のしかたは、以下の 2 通りがあります。

- 干ニターを使用して調節する
- PC を使用して調節する

### **■ モニターを使用して調節する**

**1 モニター出力端子にモニターを接続して、映像が見える状態にする。**

 $\vert x + \vert$ 

- 雷源投入からモニターに映像が表示されるまで、約3分かかります。
- Web ビューアーの映像表示画面中央にもグリッド線が表示されます。グリッド線が表示 されるまで数秒かかる場合があります。
- 強制的に被写界深度が浅くなります。被写界深度が浅い状態で焦点を調節すると、暗く なったときでも焦点がずれません。

#### ご注意

- ●画面の上下に黒い帯を表示し、カメラ映像の比率 を維持したまま出力します(レターボックス)。
- ちらつき(フリッカー)が発生することで、フォー カスレベルの数値が安定しない場合は、ライブ映 像を見て調節してください。
- ●赤外線投光器や、白熱灯、ハロゲンライトなどの 赤外線領域の強い照明を使用して暗い場所を撮影 するときに、被写体によりカラーモード・白黒モー ドが頻繁に切り換わることがあります。このよう なときは、赤外線投光器や白熱灯、ハロゲンライ トの角度などを変更して赤外線光量を減らすよう に調節する、または、カメラの画角や設置場所を 変更してください。

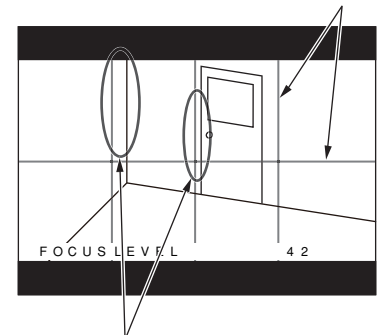

グリッド線

壁やドアの縦線をグリッド線(縦)と 平行になるようにカメラの角度を調節 します。

## **2 カメラの角度を調節する。**

カメラ取付金具のロックレバーを緩め、映したい方向にカメラを向けた状態でロックレ バーを締め付け、しっかりと固定してください。

<span id="page-18-0"></span>**3 ズームリング固定ねじとフォーカスリング固定ねじを緩める。**

**ズームリング固定ねじとフォーカスリング固定ねじを持ち、ゆっくり回して最良 の映像が得られるようにレンズを調節する。**

グリッド線とフォーカスレベルが表示さ れます。グリッド線に沿って被写体の縦 と横を合わせることで、カメラの角度が 調節しやすくなります。特に縦方向のグ リッド線と、被写体の縦線を平行にあわ せると、カメラを正しく水平に設置する ことができます。 フォーカスレベルが最大になるように調 節することで、より厳密な焦点調節がで きます。 フォーカスレベル(FOCUS LEVEL)は数 値で表示されます。

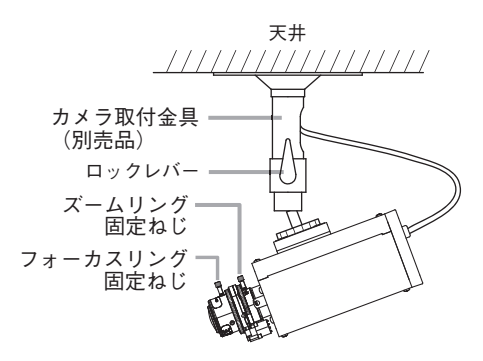

### ご注意

レンズ調節時、フォーカスリング固定ねじ、ズームリング固定ねじ以外に触れないように してください。故障の原因となります。

**4 レンズ調節完了後、ズームリング固定ねじとフォーカスリング固定ねじを締める。**

### **5 モニター出力端子とモニターの接続を外す。**

 $\vert x \vert +$ 

Web ビューアーの映像表示画面に表示されていたグリッド線は消えます。消えるまでに 数秒かかる場合があります。

### **■ PC を使用して調節する**

Web ビューアーの設定画面で、[映像(メニュー)] → [画角調整(タブ)]の [調整モード] を「オン」にしてください。詳細は、操作・設定ガイドをご覧ください。

## <span id="page-19-0"></span>**付属の CD について**

付属の CD の内容は、以下のとおりです。

IP 設定ツール(IPSettingTool.exe) : IP アドレスなどを設定するツールです。 操作・設定ガイド(PDF) : カメラの設定方法や Internet Explorer でライブ映像を見 る方法が記載されています。

ソフトウェア使用許諾契約書(PDF): IP 設定ツールの使用許諾契約書です。

### **● IP アドレスを割り当てるツールの準備**

CD を PC に挿入し、「コンピューター」から CD 内の IPSettingTool.exe(IP 設定ツール)をデ スクトップなどに保存してください。

IP 設定ツールの使いかたについては、CD 内の操作・設定ガイドをご覧ください。

## <span id="page-20-1"></span>**工場出荷時設定に戻す**

<span id="page-20-0"></span>本機で初期化する方法は、以下の 2 通りがあります。

- 電源を投入している状態で、初期化スイッチを押しながら再起動スイッチを押したあと、 初期化スイッチを離す。
- 初期化スイッチを押しながら電源を再投入したあと、初期化スイッチを離す。

○:工場出荷時設定に戻る項目 ×:現在の設定を保持する項目

| 項<br>目<br>操作方法                                                               | IP アドレス取得方法、<br>IP アドレス、サブネッ<br>トマスク、デフォルト<br>ゲートウェイ | 画質調整 | 左記以外     |
|------------------------------------------------------------------------------|------------------------------------------------------|------|----------|
| 本機の初期化スイッチ                                                                   |                                                      |      |          |
| Web ビューアーの「メンテナンス(メ<br>ニュー)] → [機器メンテナンス(タ<br>ブ) ]→ 「設定]→[設定初期化]の「実<br>行 ボタン | ×                                                    |      |          |
| Web ビューアーの [映像(メニュー)]<br>→ [画質調整(タブ)] → [標準に戻す]<br>ボタン                       | X                                                    |      | $\times$ |

ご注意 カメラが起動するまで、3 分間操作できません。

メ モ Web ビューアーで出荷時設定に戻すときの詳細は、操作・設定ガイドをご覧ください。

<span id="page-21-0"></span>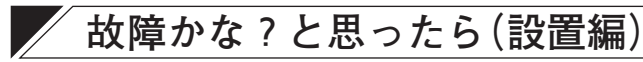

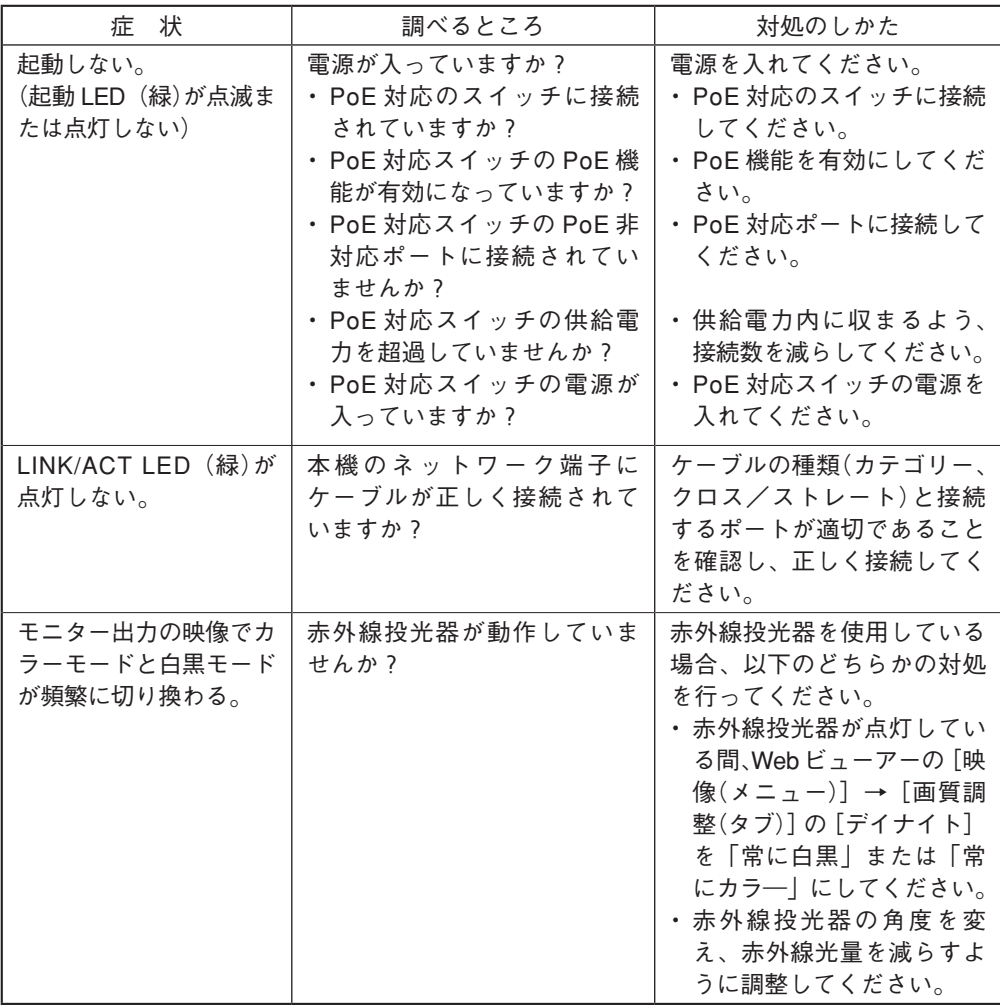

※「故障かな?と思ったら(設定編)」は、操作・設定ガイドをご覧ください。

## <span id="page-22-0"></span>**アフターサービスについて**

保証期間中の修理などアフターサービスについてご不明な点があれば、お買い上げの販売店 にお問い合せください。

### **● 保証書**

保証書はこの取扱説明書の裏表紙についています。必ず「お買い上げ日・販売店名」などの 記入をお確かめのうえ、内容をよくお読みの後、大切に保存してください。保証期間は、お 買い上げの日から 1 年間です。

### **● 保証期間中に修理を依頼されるとき**

取扱説明書をお読みになって、ご不明な点やご不審な点があれば、お買い上げの販売店にご 連絡ください。お客様が修理することはできません。

もし、機器をあけたり、内部に手を触れた場合は、保証期間中であっても保証の対象から外 れますのでご注意ください。

### **● 保証期間経過後に修理を依頼されるとき**

お買い上げの販売店にご相談ください。修理によって機能が維持できる場合には、ご要望に より有料で修理致します。

#### **● 連絡していただきたいこと**

住所・氏名・電話番号・製品名・品番・購入日・故障の内容や異常の状況。

<span id="page-23-0"></span>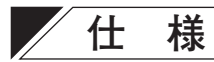

[N-C3100-3]

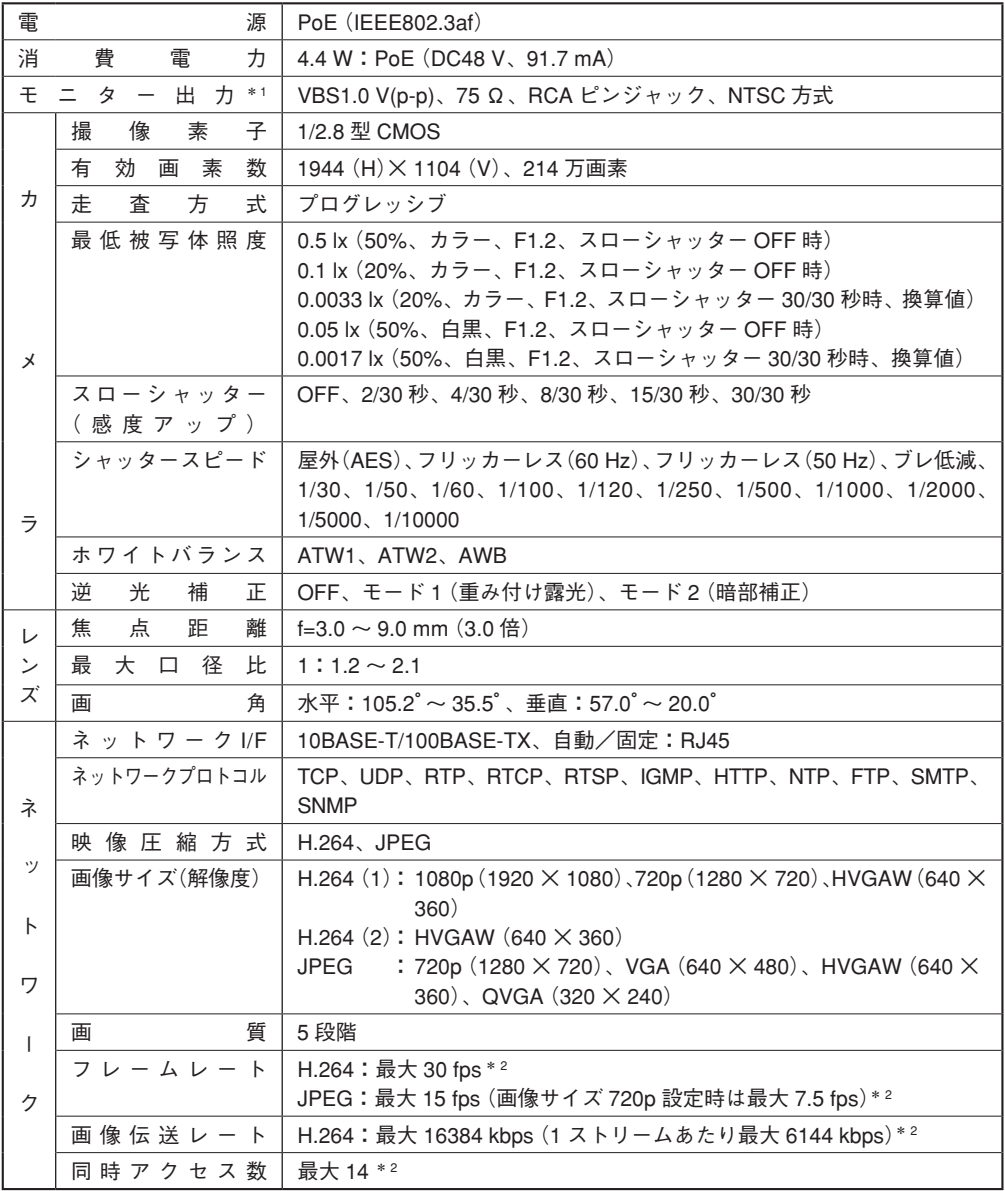

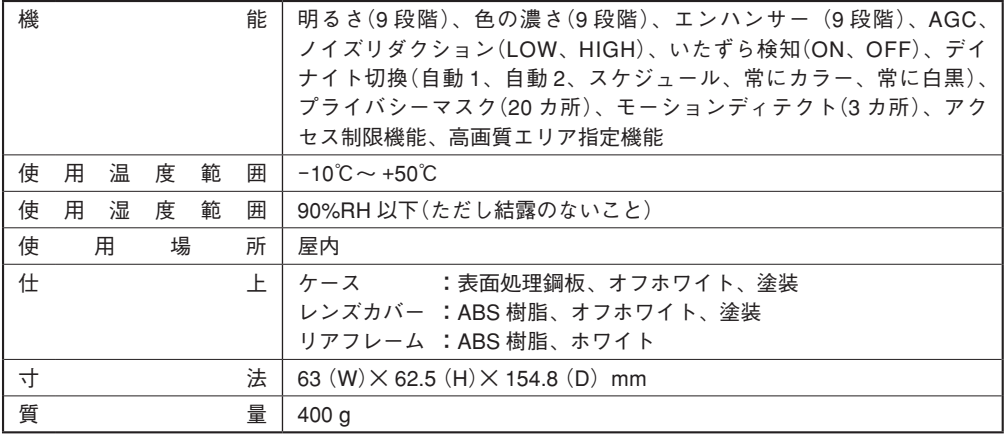

\*1 画面の上下に黒い帯を表示し、カメラ映像の比率を維持したまま出力します(レターボックス)。

\*2 画像サイズ、画質、フレームレートなどの設定やネットワーク環境により、フレームレート、画像伝送レートおよ び同時アクセス数は低下する場合があります。

※ 本機の仕様および外観は、改良のため予告なく変更することがあります。

[N-C3120-3]

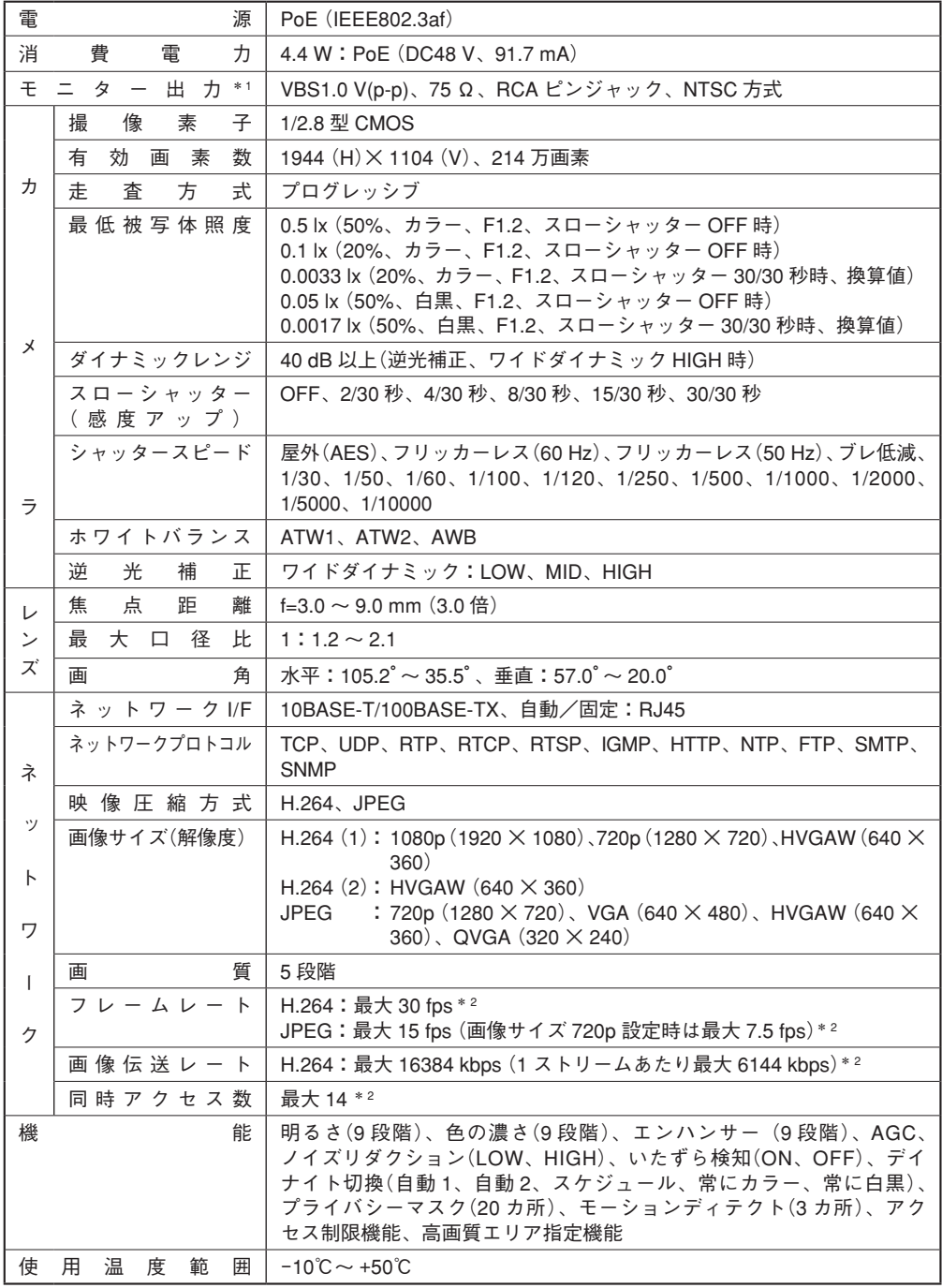

<span id="page-26-0"></span>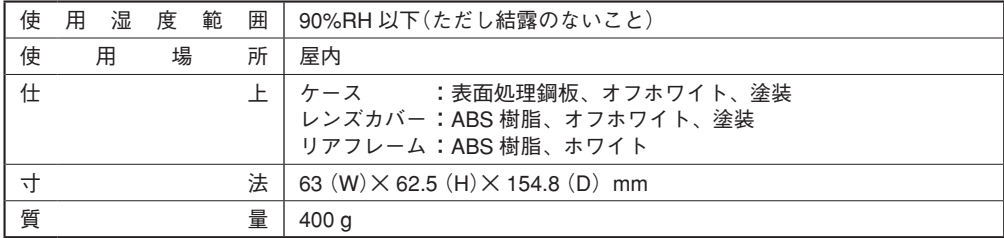

\*1 画面の上下に黒い帯を表示し、カメラ映像の比率を維持したまま出力します(レターボックス)。

\*2 画像サイズ、画質、フレームレートなどの設定やネットワーク環境により、フレームレート、画像伝送レートおよ び同時アクセス数は低下する場合があります。

※ 本機の仕様および外観は、改良のため予告なく変更することがあります。

### **● パーソナルコンピューター要件**

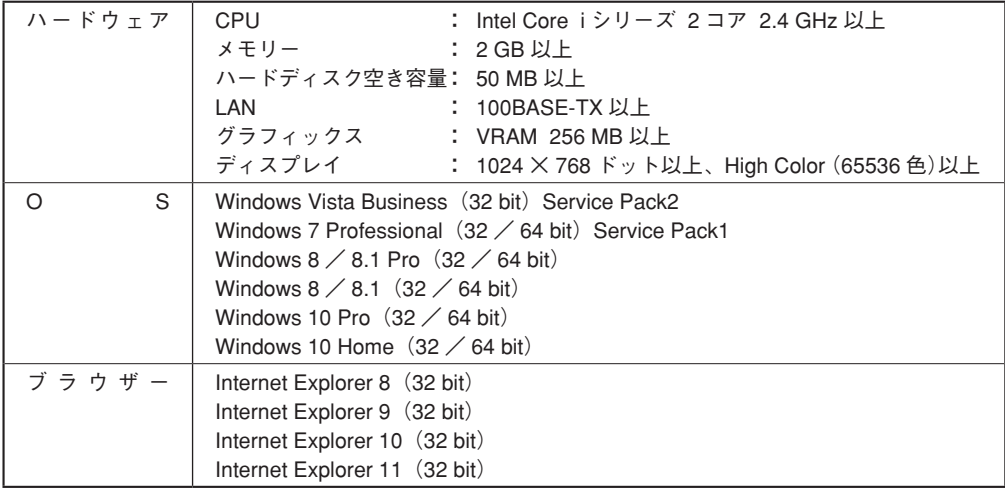

※ Windows は、米国 Microsoft Corporation の米国およびその他の国における登録商標です。

※ Intel Core は、米国およびその他の国における Intel Corporation の商標です。

※ その他の会社名および製品名も各社の商標です。

※ 本機の什様は、改良のため予告なく変更することがあります。

### **● 付属品**

CD(IP 設定ツール、操作・設定ガイド(PDF)).......... 1

### **● 別売品**

ユーザーライセンス:N-UL3MH カメラ取付金具

<span id="page-27-0"></span>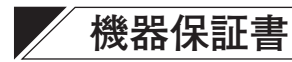

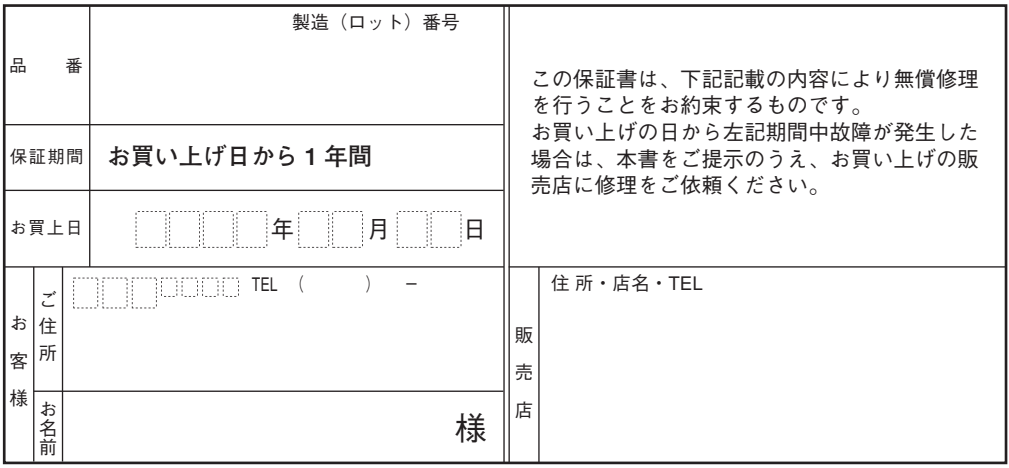

上記保証書は、必ず「お買い上げ日・販売店名」などの記入をお確かめのうえ、内容をよくお読みの後、 大切に保管してください。保証期間は、お買い上げの日から1年間です。なお、保証期間中でも有料に なることがありますので、下記をよくお読みください。

<無償修理規定>

- 1. 上記記載の保証期間内において、取扱説明書、本体注意ラベルなどに従った、正常な使用状態で万一故障した場合、 お買い上げの販売店に修理をご依頼のうえ、修理に際して本書をご提示ください。お買い上げの販売店が無償修理を 致します。
- 2. 保証期間内でも、次の場合には有償修理になります。
	- (1) ご使用上の誤り、および不当な修理や改造による故障または損傷。
	- (2) お買い上げ後の輸送、移転、落下などによる故障および損傷。
	- (3) 火災、地震、水害、落雷、その他の天災地変、公害や異常電圧による故障および損傷。
	- (4) 離島および離島に準ずる遠隔地への出張旅費および壁面・高所・難所に設置されている場合のセットの取り外し・ 取り付けを行った場合はそれに要する実費。
	- (5) 自然消耗により部品を交換する場合。
	- (6) 本製品に接続している当社指定以外の機器故障に起因する故障。
	- (7) 保証書のご提示がない場合。
	- (8) 保証書にお買い上げ日、お客様名、販売店名の記入がない場合、または、字句が書き換えられた場合。
- 3. この保証書は、日本国内においてのみ有効です。(This warranty is valid only in Japan.)

修理メモ

- \* 本製品の故障に起因する付随的損害についての保証はお受けできません。
- この保証書は本書に明記した期間、条件の下において無償修理をお約束するものです。従って、この保証書によっ てお客様の法律上の権利を制限するものではありません。保証期間経過後の修理などについてご不明の場合、お買 い上げの販売店または最寄りの当社営業所・サ−ビスステ−ションにお問い合わせください。

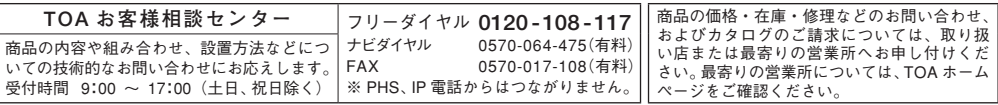

当社は、お客様から提供された個人情報をお問い合わせ対応または修理対応の目的に利用いたします。また、修理委託目的で委託先業者へ 提供することがあります。個人情報の取扱いに関する方針については、TOA ホームページをご覧ください。

TOA株式会社

TOA ホームページ http://www.toa.co.jp/

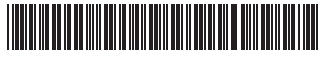